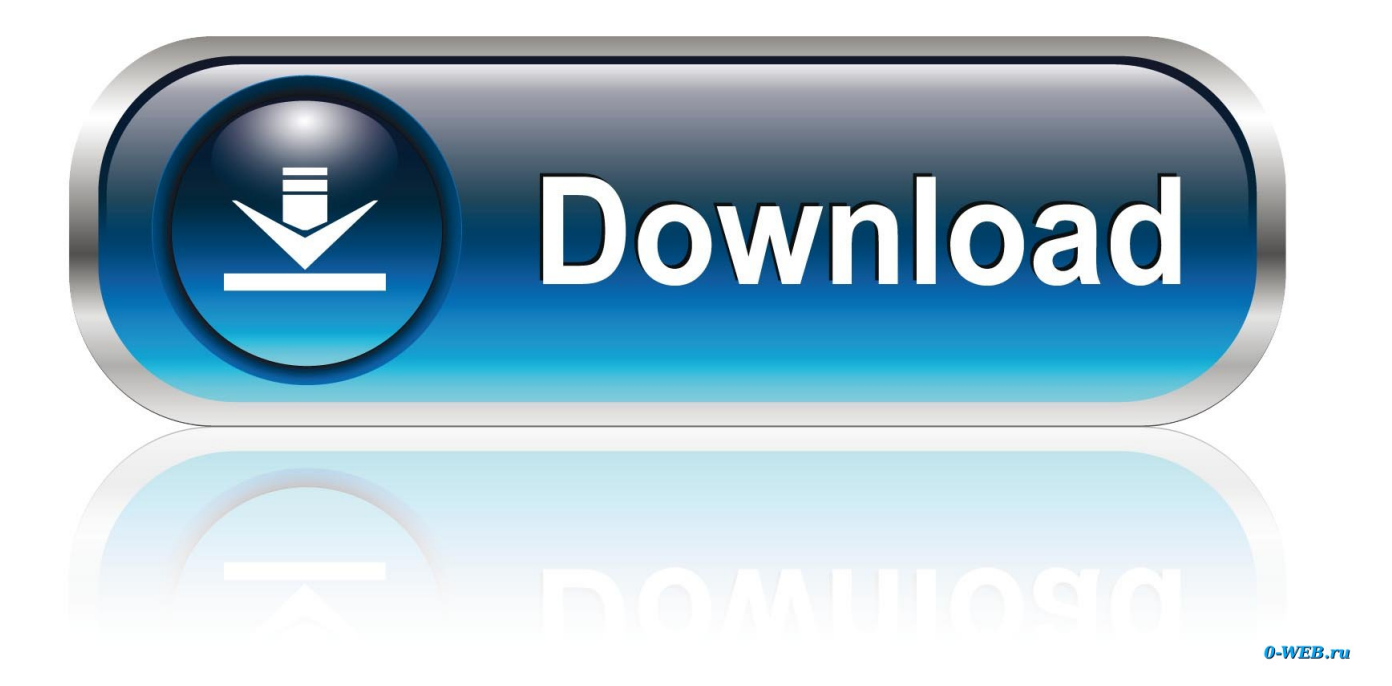

[3d Autocad Animation.pdf](https://blltly.com/1ugmyj)

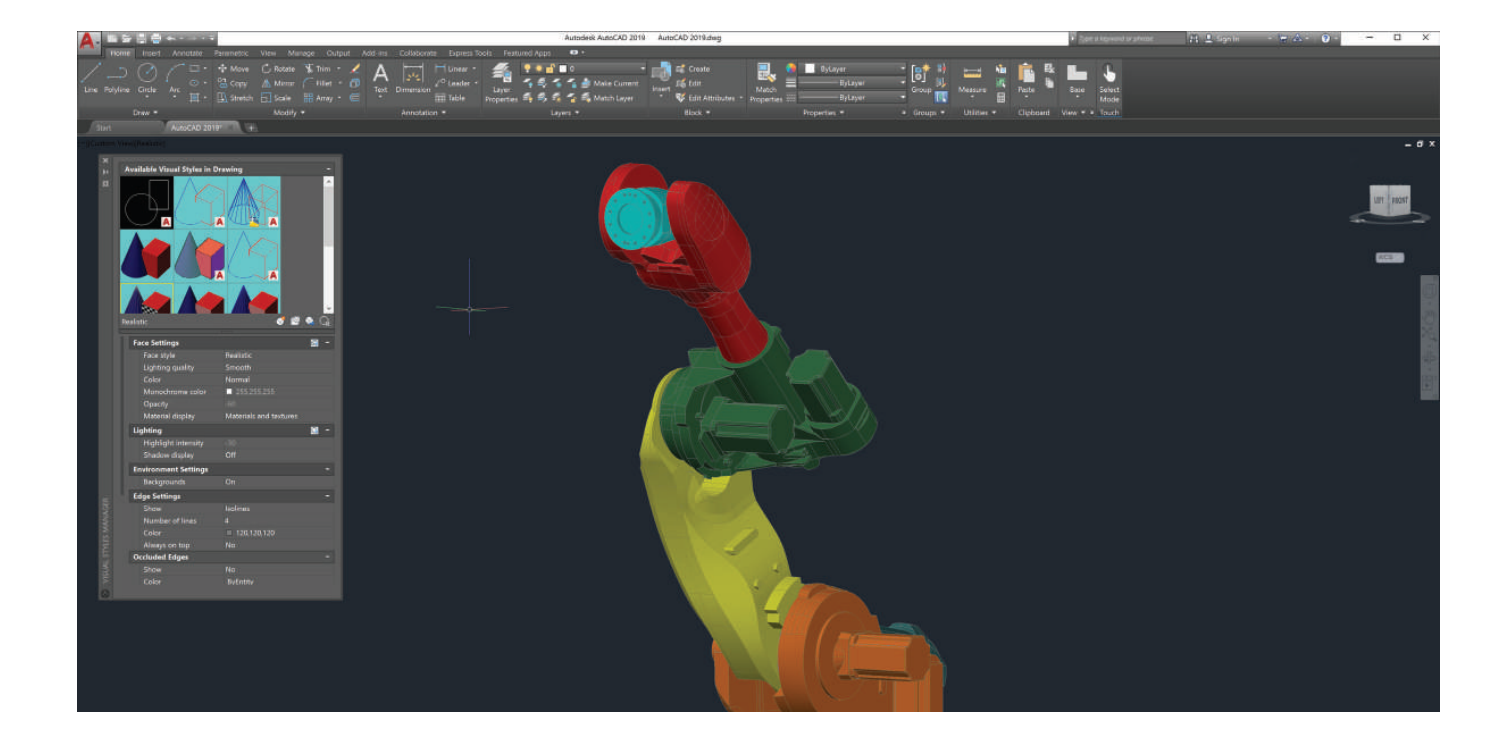

[3d Autocad Animation.pdf](https://blltly.com/1ugmyj)

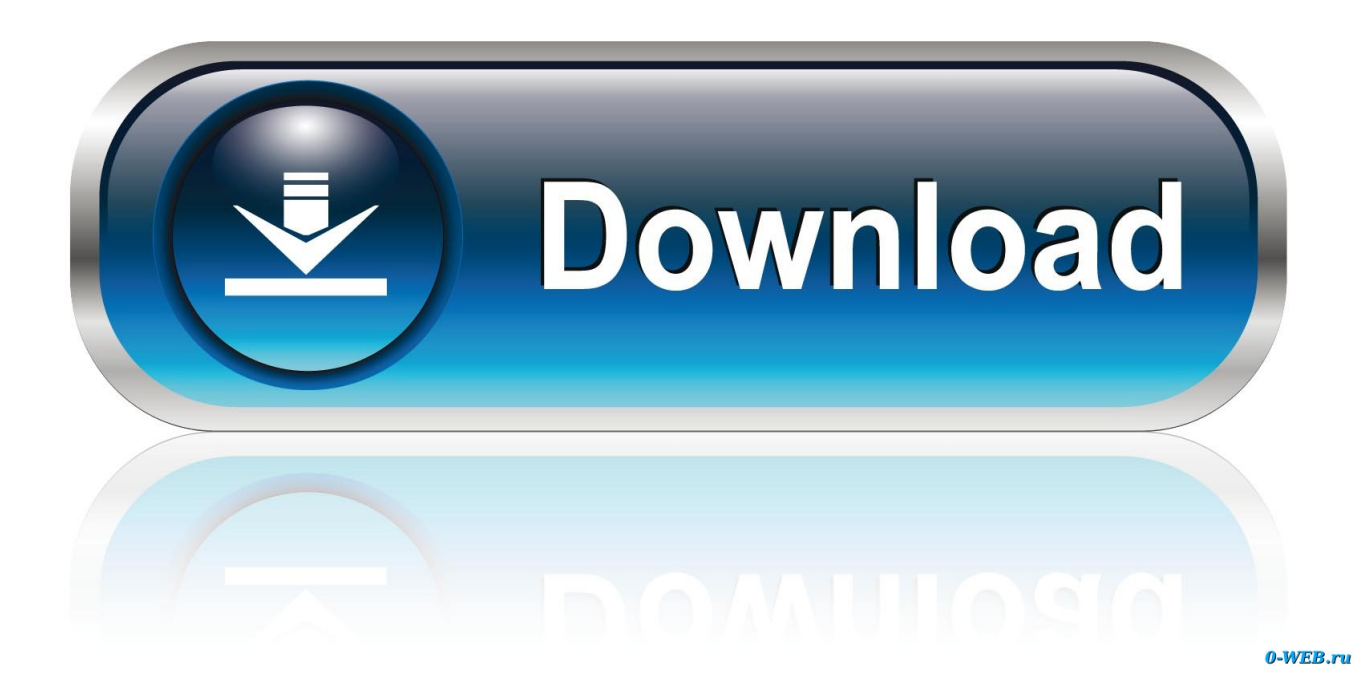

Note: The path you create is not visible in the animation • If the Animations panel is not displayed on the Visualize tab, rightclick the Visualize tab and click Panels Animations.

- 1. autocad animation
- 2. autocad animation software
- 3. autocad animation tutorial

Enter a name for the point • To specify a new camera path, click the Select Path button, and specify a path in the drawing.. • In the Animation Settings section, adjust the animation settings to create the animation to suit your needs.. • When you have finished adjusting the points, paths, and settings, click Preview to view the animation, or OK to save it.. • In the Motion Path Animation dialog box, Target section, click either Point or Path.. • Do one of the following: • To specify a new target point, click the Pick Point button, and specify a point in the drawing.

## **autocad animation**

autocad animation, autocad animation software, autocad animation tutorial pdf, autocad animation 3d, autocad animation tutorial, autocad animation command, autocad animation scripts, autocad animation motion path, autocad animation video, autocad animation drawing, autocad animation 2d, autocad animation moving parts [Free download english word converter to](https://ancient-bastion-05900.herokuapp.com/Free-download-english-word-converter-to-chinese-pinyin-for-android-apk.pdf) [chinese pinyin for android apk](https://ancient-bastion-05900.herokuapp.com/Free-download-english-word-converter-to-chinese-pinyin-for-android-apk.pdf)

Enter a name for the path • To specify an existing camera point or path, select it from the drop-down list.. 3D PDF Maker for Autodesk® Revit® is a software application that creates 3D interactive documents in an easy way connecting directly to Revit or by processing the. [Best Small All In One Printer For Mac](https://nalcokipo.theblog.me/posts/15720331)

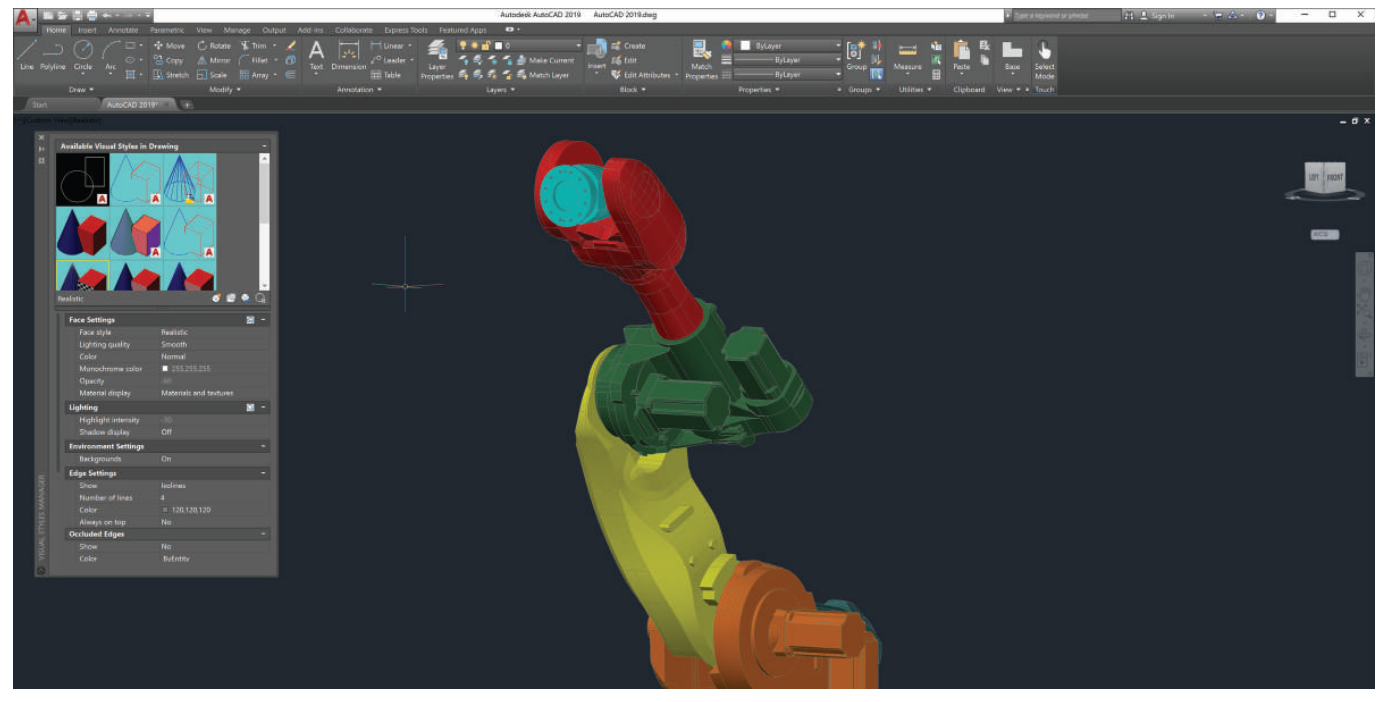

[Canon Zoombrowser Download Mac](https://ordystumen.storeinfo.jp/posts/15720332)

## **autocad animation software**

[le convertisseur de devises download free for windows 7 32bit](https://krerusif1989.wixsite.com/heiwanrapeal/post/le-convertisseur-de-devises-download-free-for-windows-7-32bit)

 dwf, dwg, U3D and PDF files exported from Revit If you don't have the Revit software in your PC, you will still be able to process the files exported from other Revit workstations.. • Click Visualize tab Animations panel Animation Motion Path Find • In the Motion Path Animation dialog box, Camera section, click either Point or Path.. Download lagu mp3 franky and jane • Do one of the following: • To specify a new camera point, click the Pick Point button, and specify a point in the drawing.. Enter a name for the path • To specify an existing target point or path, select it from the drop-down list. [Docs Download Mac](https://amafevor.over-blog.com/2021/03/Docs-Download-Mac.html)

## **autocad animation tutorial**

[Hp Hewlett Packard 11311 Chinden Blvd Driver Download](https://rekhmirevans.doodlekit.com/blog/entry/13902673/hp-hewlett-packard-11311-chinden-blvd-driver-download)

Configuring AutoCAD Plant 3D Isometrics 4 Learning Objective 1: Overview of the configuration files for isometric drawings In every AutoCAD Plant 3D project there is a subfolder called "Isometrics".. Enter a name for the point • To specify a new target path, click the Select Path button, and specify a path in the drawing. 0041d406d9 [Chrome Mac 10.5 Download](https://fierce-cove-28392.herokuapp.com/Chrome-Mac-105-Download.pdf)

0041d406d9

[Justice League Game](https://neycosota.over-blog.com/2021/03/Justice-League-Game.html)